# **บทที่5**

#### **การออกแบบการแสดงผลและการพัฒนาระบบ**

#### **การออกแบบการแสดงผล**

ในการพัฒนาโปรแกรมจัครูปแบบเอกสารวิทยานิพนธ์/การค้นคว้าแบบอิสระของนักศึกษา ้บัณฑิตศึกษา มหาวิทยาลัยเชียงใหม่ ผู้ศึกษาได้ออกแบบระบบเพื่อลดความซับซ้อน และง่ายต่อการ ใชงานและการพัฒนา โดยแบงออกไดดังนี้

## **5.1การออกแบบจอภาพบนเว็บเพจ สําหรับนักศึกษา**

- 5.1.1 การออกแบบจอภาพเขาสูระบบ
- 5.1.2 การออกแบบจอภาพเมนูหลักของนักศึกษา
- 5.1.3 การออกแบบจอภาพในสวนของโปรแกรมจัดรูปแบบเอกสาร
- 5.1.4 การออกแบบจอภาพเมนูการอัพโหลดและดาวนโหลดไฟลเอกสาร

# **5.2การออกแบบจอภาพบนเว็บเพจ สําหรับเจาหนาที่ที่เกี่ยวของ**

- 5.2.1 เมนูการตรวจสอบสถานะเอกสาร
- 5.2.2 การออกแบบจอภาพเมนูการอัพโหลดและดาวนโหลดไฟลเอกสาร

### **5.1 การออกแบบจอภาพบนเว็บเพจ สําหรับนักศึกษา**

้ส่วนการออกแบบจอภาพบนเว็บเพจสำหรับนักศึกษา เพื่อทำให้ระบบติดต่อกับผู้ใช้งานได้ ี สะดวก โดยสามารถบันทึก จัดการข้อมูล รวมถึงการเรียกใช้ข้อมูลได้อย่างรวดเร็ว ซึ่งระบบได้ถูก ้ออกแบบจอภาพเพื่อให้ผู้ใช้สะควกในการใช้งาน โดยแบ่งออกดังนี้

# **5.1.1การออกแบบหนาจอเขาสูระบบ**

# **รูปที่ 5.1 หนาจอเขาสูระบบเว็บไซต**

จากรูป 5.1 ประกอบดวย 2 สวน ดังรายละเอียดดังนี้

# **1) สวนที่1 เมนูตางๆ ประกอบดวยดังนี้**

- (1) ดาวนโหลดโปรแกรมจัดการเอกสารการคนควาแบบอิสระ
- (2) ตรวจสอบสถานะ
- (3) อัพโหลดไฟลการคนควาแบบอิสระในแตละบท
- (4) ดาวนโหลดไฟลการคนควาแบบอิสระในแตละบท

# **2) สวนที่2 สวนของการลงทะเบียนเขาใชโปรแกรม ประกอบดวย ดังนี้**

- (1) รหัสนักศึกษา
- (2) ชื่อนักศึกษา
- (3) นามสกุล
- (4) คณะวิชา
- (5) สาขาวิชา
- (6) อีเมล
- (7) หมายเลขโทรศัพท

1

2

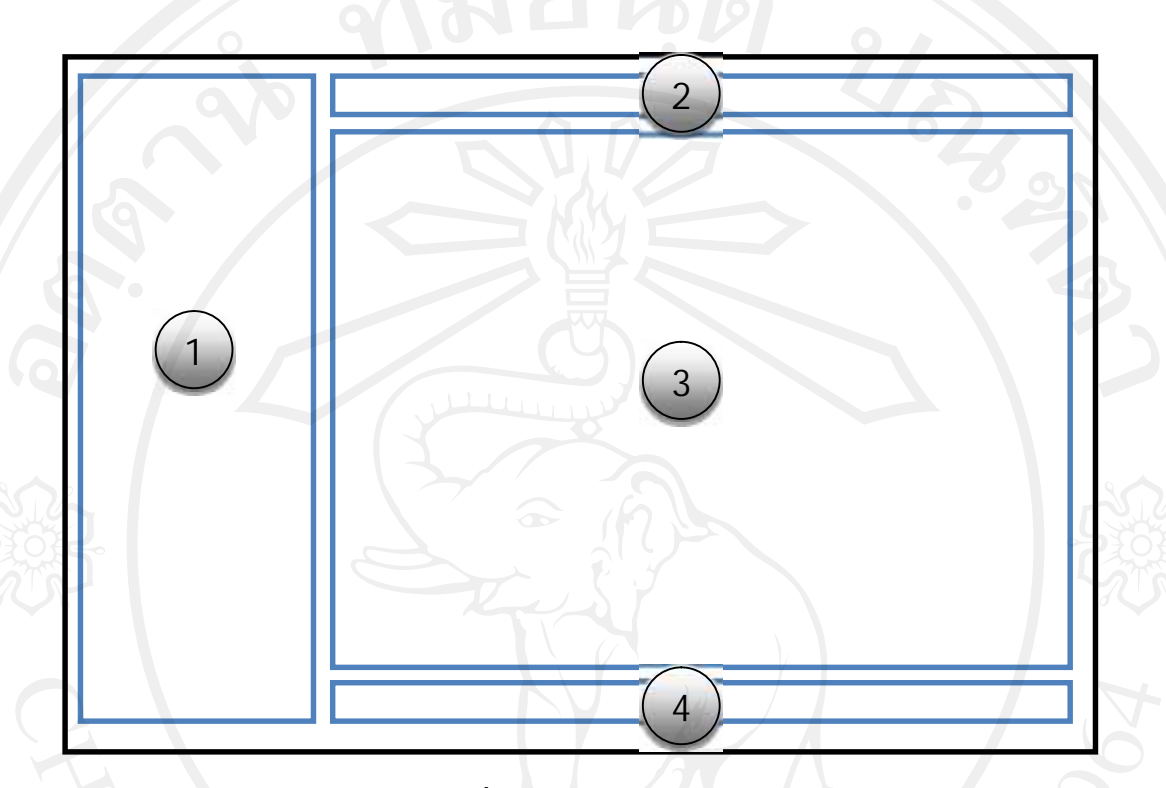

# **รูปที่ 5.2 หนาจอเมนูหลักของนักศึกษา**

จากรูป 5.2 ประกอบดวย 4 สวน ดังมีรายละเอียดดังนี้

# **1) สวนที่ สวนของเมนูตางๆ**

- (1) ดาวนโหลดโปรแกรมจัดการเอกสาร
- (2) ตรวจสอบสถานะ
- (3) อัพโหลดไฟลเอกสารการคนควาแบบอิสระ
- (4) ดาวนโหลดไฟลเอกสารการคนควาแบบอิสระ
- **2) สวนที่2 สวนของผูดูแลระบบ**

แสดงสวนการทํางาน ดูแลและจัดการขอมูลของนักศึกษาและเจาหนาที่ที่

# เกี่ยวข้อง

**5.1.3การออกแบบจอภาพในสวนของโปรแกรมจัดรูปแบบเอกสาร**

ในสวนของโปรแกรมจัดรูปแบบเอกสารสามารถแยกออกเปน *2* สวนดังนี้

# **(1) ในสวนของโปรแกรม**

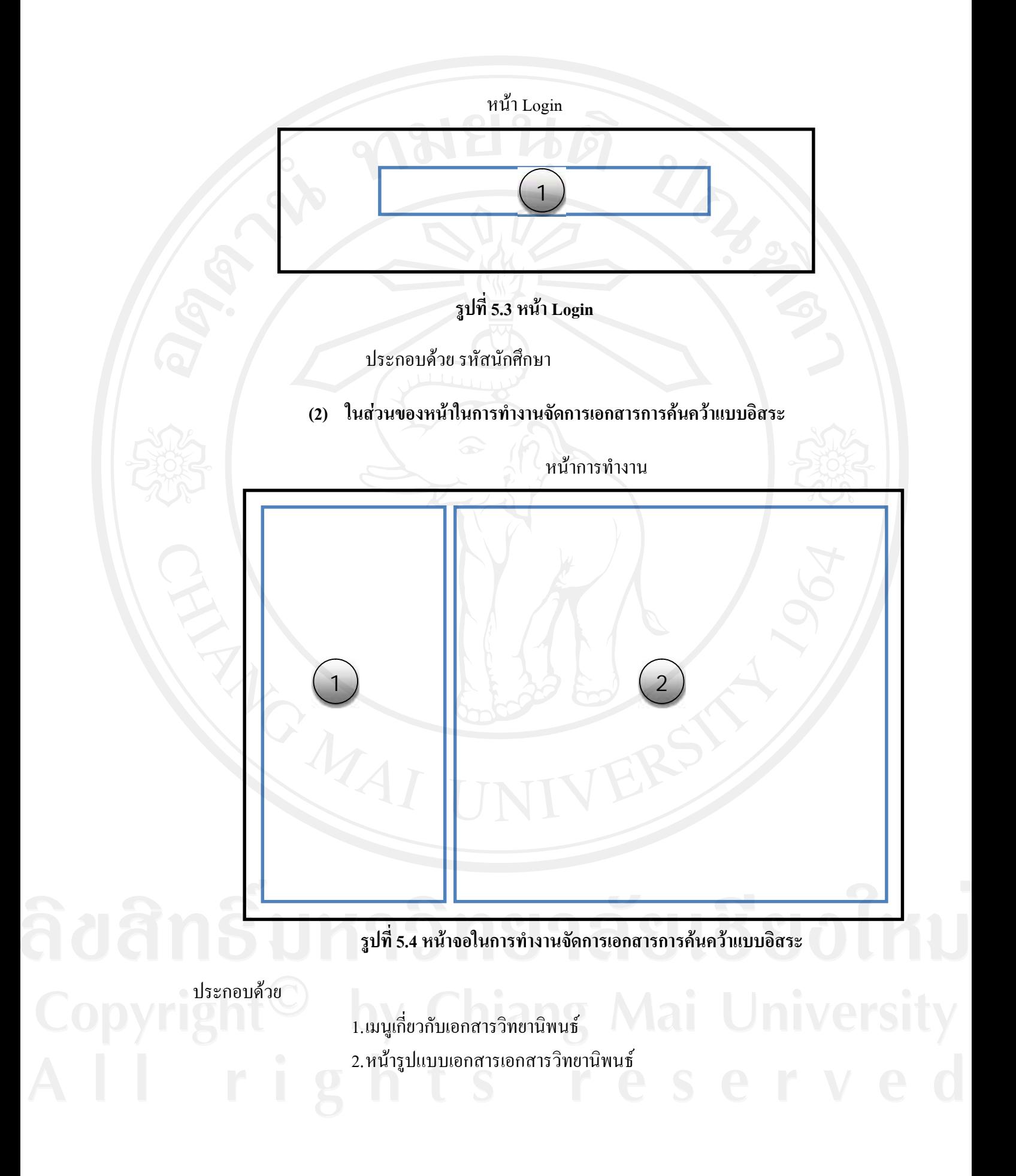

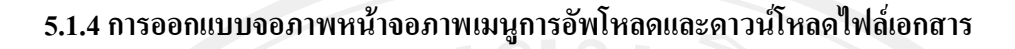

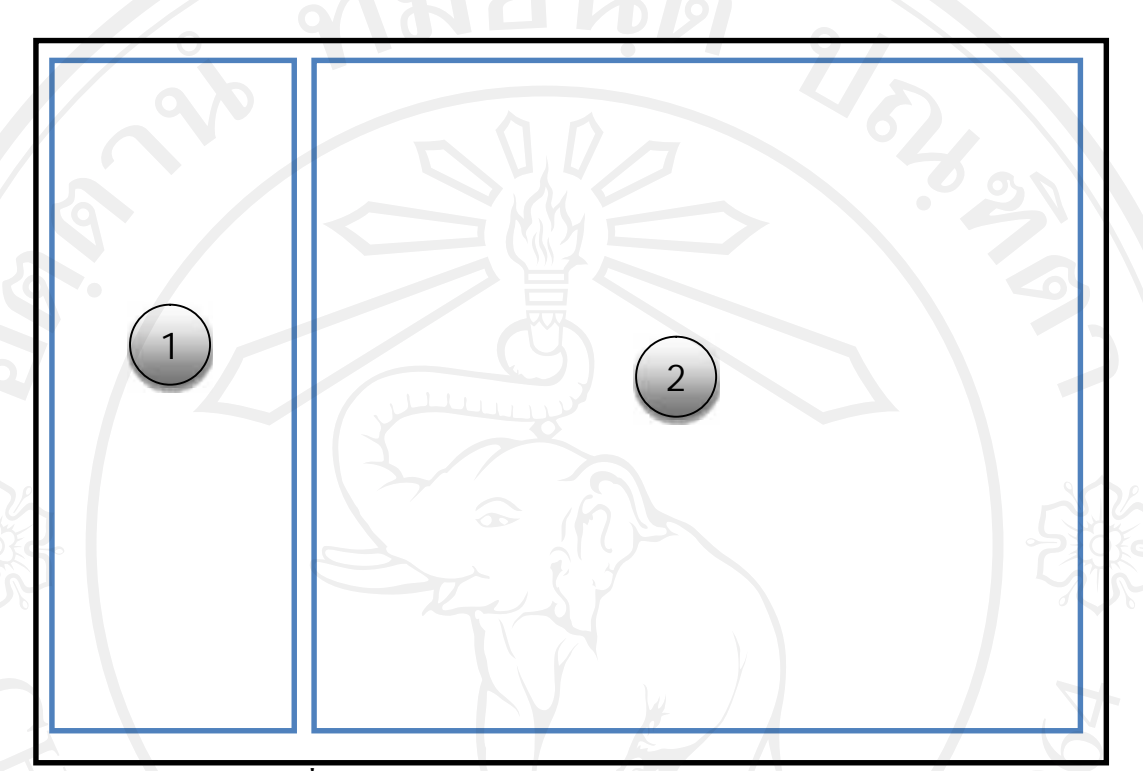

**รูปที่ 5.5 หนาจอภาพเมนูการอัพโหลดและดาวนโหลดไฟลเอกสาร**

จากรูป 5.5 หนาจอภาพเมนูการอัพโหลดและดาวนโหลดไฟลเอกสารดังมีรายละเอียด

ดังนี้

สวนที่1 สวนเมนูการอัพโหลดและดาวนโหลดเอกสาร สวนที่2 สวนการอัพโหลดและดาวนโหลดเอกสาร

# **5.2การออกแบบจอภาพบนเว็บเพจ สําหรับเจาหนาที่**

# 5.2.1 แนูการตรวจลอบสถานะเอกสาร<br>ดิปสิทธิ์ มหาว คป คลียเชียบโหม

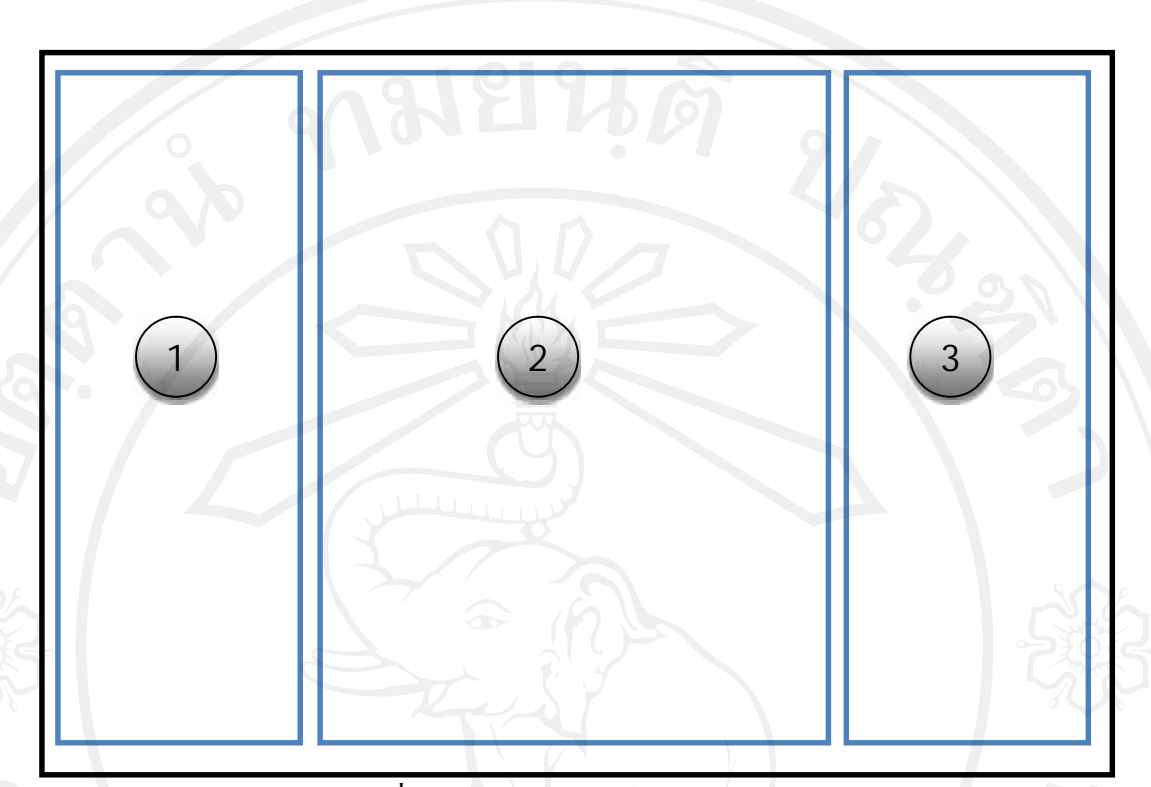

# **รูปที่5.***6* **หนาจอตรวจสอบสถานะเอกสาร**

จากรูป 5.6 หนาจอภาพเมนูตรวจสอบสถานะเอกสารดังมีรายละเอียดดังนี้

สวนที่1 สวนเมนูการตรวจสอบเอกสาร

สวนที่2 สวนรายละเอียด(ชื่อเอกสาร)

สวนที่3 สถานการณตรวจสอบ/หมายเหตุ

5.2.2การออกแบบจอภาพหนาจอภาพเมนูการอัพโหลดและดาวนโหลดไฟลเอกสาร

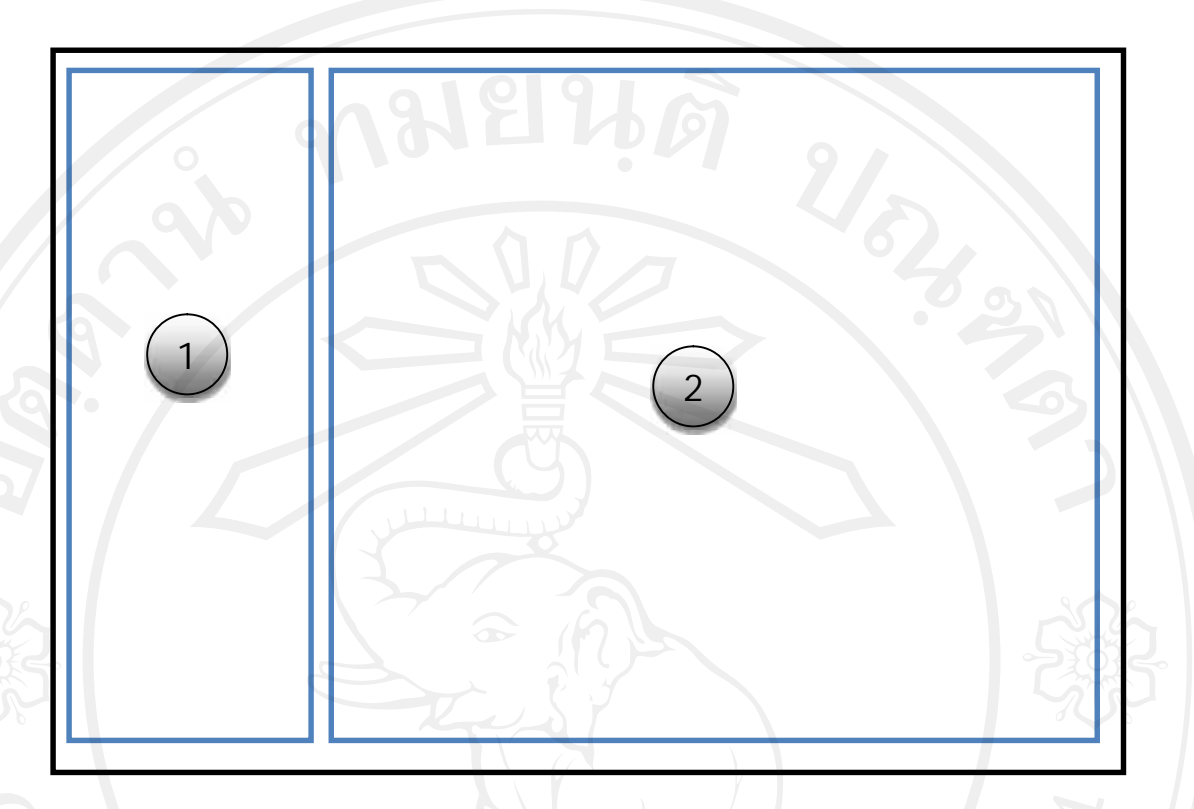

# **รูปที่ 5.7 หนาจอภาพเมนูการอัพโหลดและดาวนโหลดไฟลเอกสาร**

จากรูป 5.7หนาจอภาพเมนูการอัพโหลดและดาวนโหลดไฟลเอกสารดังมีรายละเอียดดังนี้ สวนที่1 สวนเมนูการอัพโหลดและดาวนโหลดเอกสาร สวนที่2 สวนการอัพโหลดและดาวนโหลดเอกสาร

#### **การพัฒนาระบบ**

การพัฒนาโปรแกรมจัดรูปแบบเอกสารวิทยานิพนธ/การคนควาแบบอิสระของนักศึกษา บัณฑิตวิทยาลัย มหาวิทยาลัยเชียงใหม มีลักษณะเปนเว็บแอพพลิเคชันและโปรแกรมติดตั้งบน เครื่องไคแอน(client) โดยในสวนของเว็บแอพพลิเคชันเลือกใชโปรแกรมภาษาพีเอชพี(PHP) รวมกับ ภาษาเอชทีเอ็มแอล (HTML) และภาษาจาวาสคริปต(JAVA Script) และในสวนของ โปรแกรมติดตั้งบนเครื่องไคแอน(client) เลือกใชภาษาไมโครซอฟตวิชวลสตูดิโอ2008 (C#.net) โดยมีการพัฒนาดั้งนี้

5.3การใชโปรแกรมภาษาและเทคโนโลยีในการพัฒนาระบบ

- 5.4การพัฒนาระบบ
- 5.5โครงเว็บไซตและโปรแกรม

#### **5.3 การใชโปรแกรมภาษาและเทคโนโลยีในการพัฒนาระบบ**

การพัฒนาโปรแกรมจัดรูปแบบเอกสารวิทยานิพนธ/การคนควาแบบอิสระของ นักศึกษา บัณฑิตวิทยาลัย มหาวิทยาลัยเชียงใหม มีรายละเอียดดังตอไปนี้

#### **ในสวนของเว็บแอพพลิเคชัน**

1) โปรแกรมภาษาพีเอชพี(PHP) ใชในการเขียนคําสั่งรับสงขอมูลไปยังเครื่อง คอมพิวเตอรแมขาย (Server) โดยการเขียนโปรแกรมภาษาพีเอชพีใชในการสรางเว็บฟอรม (Web Form) สําหรับการรับสงขอมูลในระบบโดยมีนามสกุล .php

2) โปรแกรมภาษาจาวาสคริปต์ (Java Script) จาวาสคริปต์เป็นฟังค์ชันที่พัฒนาขึ้น เพื่อตรวจสอบและควบคุมการแสดงผลไฟล์ต่างๆผ่านหน้าจอ ซึ่งภาษาสคริปต์จะทำงานในฝั่ง ไคลเอนต(Client) เทานั้น

3) โปรแกรมภาษาเอชทีเอ็มแอล(HTML) ใช้ในการพัฒนาส่วนติดต่อกับผู้ใช้งาน การแสดงผลตางๆ ในระบบ โดยไมเปนสวนที่มีการคํานวณ

# **ในสวนของโปรแกรมติดตั้งบนเครื่องไคแอน(client)**

1) ภาษาไมโครซอฟตวิชวลสตูดิโอ2008 (C#.net) ใชในการเขียนคําสั่งเพื่อบันทึก ขอมูลไปยังฐานขอมูลโดยการเขียนโปรแกรมภาษาไมโครซอฟตวิชวลสตูดิโอ2008 (C#.net) ใชใน การสรางเปนวินโดวฟอรม (Windows Form) โดยมีนามสกุลเปน .Cs

### **5.4 การพัฒนาระบบ**

โครงสรางการพัฒนาระบบสนับสนุนการบริหารระบบการตรวจรูปเลม วิทยานิพนธ์/การค้นคว้าแบบอิสระ งานบริการการศึกษา บัณฑิตวิทยาลัย มหาวิทยาลัยเชียงใหม่ แบงสวนการพัฒนาออกเปน 3 สวนหลักๆไดแก สวนติดตอกับผูใช สวนการควบคุมการแสดงผล ้ และส่วนติดต่อกับฐานข้อมูลเนื่องจากมีการแบ่งการทำงานออกเป็นส่วนข้อมูล ส่วนจัดการข้อมูล ทําใหงายตอการปรับปรุงและเพิ่มเติมซอรสโคดในภายหลัง

# **สวนของการแสดงผล(รายชื่อนักศึกษา)**

สวนที่แสดงรายชื่อนักศึกษาที่มีการลงทะเบียนเขาใชระบบ

<table width="100%" height="42" border="0" cellpadding="0" cellspacing="0">

<?php

\$sql="SELECT tbstudents.\*, tbstudentstatus.\*

FROM tbstudentstatus INNER JOIN tbstudents ON tbstudentstatus.stu\_Code =

tbstudents.stu\_Code";

\$result=mysql\_query(\$sql);

// ===== กำหนด ข้อมูลในการแบ่งหน้า =

\$totalrecord=mysql\_num\_rows(\$result);

 $$$ pagesize =35; //กำหนดจำนวนเรกอร์ดที่ต้องการแสดงผลใน 1 หน้า

//คํานวนหาคาของ page เริ่มตน

/\*คํานวณจํานวนหนาที่ตองใชในการแสดงผลเรคอรดทั้งหมด โดยเก็บไวในตัวแปร ฟังชั่น ceil เป็นฟั20ั่นที่ใช้ในการปัดเศษขึ้น ให้เป็นจำนวนเต็ม และจะปัดขึ้นทั้งหมด\*/

 $$totalpage = $ceil($totalrecord / $pagesize);$$ 

/\* \$pageidคือตัวแปรที่จะถูกสงผานมาทาง query string เมื่อผูใชคลิกไฮเปอรลิงคเพื่อเลือกดูหนาที่ ตองการ \*/

pageid=\$\_GET["pageid"];

if (isset(\$pageid)) {

//คํานวณหาหมายเลขเรคอรดแรกที่เราจะเลือกมา

// =====<del>/ ====================</del>

 $$start = $pagesize * ($pageid - 1);$ 

}else {

 $\text{Spageid} = 1$ ;

 $$start = 0;$ 

}

\$count=1;

// =====แสดงผล การแบงหนา ========================

if(\$txtsearch !=""){ \$sql.=" And stu\_Name like '%".\$txtsearch."%' ";} \$sql.=" order by stu\_RegisDate LIMIT \$start,\$pagesize"; result=mysql\_query(\$sql);

 $\text{Scount}=1$ ;

while (\$dbarr=mysql\_fetch\_array(\$result)){

```
<tr>
```
?>

<td width="36%" valign="middle"><span class="style2"><a href="<? if(\$\_SESSION['yurname']=='user'){ echo "main-page.php?code=";}else{echo "upload\managedownloadfile.php?code=";}?><? echo \$dbarr['stu\_Code']; ?> " ><?php echo  $\text{Scount."}$ .) ". $\text{Sdbarr}$ ['stu\_Code'].' '. $\text{Sdbarr}$ ['stu\_Name'].' '. $\text{Sdbarr}$ ['stu\_SurName']; ?></a></span></td>

<td width="25%" align="left"><?php echo \$dbarr['stu\_Faculty']; ?></td>

<td width="25%" align="left"><?php echo \$dbarr['stu\_Department']; ?></td>

<td width="14%" align="left"><?php if(\$dbarr['stu\_StatusDoc']=="เอกสารสมบูรณ"){ echo " <strong style=\"color:#090\">เอกสารสมบูรณ์</strong>"; }else{ echo \$dbarr['stu\_StatusDoc'];} ?>  $\lt/td$ 

 $\langle tr \rangle$ 

 $\langle$ ?php \$count++;} ?>

#### **สวนของการ Uploadเอกสารของนักศึกษา**

ในส่วนของการอัพโหลดไฟล์เอกสารวิทยานิพนธ์/การค้นคว้าแบบอิสระ ในแต่ละบท ้เพื่อให้เจ้าหน้าบัณฑิตวิทยาลัยทำการดาวน์โหลดเพื่อนำไปตรวจสอบความถูกต้องตามระเบียบของ มหาวิทยาลัย

<table width="810" height="42" border="0" cellpadding="0" cellspacing="0">

<?php

\$sql="Select \* From tbdocumentfile Where doc\_stuCode='".\$\_GET['code']."' ";

\$result=mysql\_query(\$sql);

\$count=1;

\$index=0;

\$arrday=array("","ปกนอก,ปกใน,หนาอนุมัติรายเซ็นต,กิตติกรรม","บทคัดยอ(ไทย-อังกฤษ)"," สารบัญ","บทที่1","บทที่2","บทที่3","บทที่4","บทที่5","บทที่6","บทที่7","บทที่8","

บรรณานุกรม","ภาคผนวก","ภาคผนวก1","ภาคผนวก2","ภาคผนวก3","ภาคผนวก4");

\$dbarr=mysql\_fetch\_array(\$result);

\$sql1="Select

doc\_Check1,doc\_Check3,doc\_Check2,doc\_Check9,doc\_Check10,doc\_Check11,doc\_Check12,do

c\_Check13,doc\_Check14,doc\_Check18,doc\_Check19,doc\_Check15,doc\_Check4,doc\_Check5,do

c\_Check6,doc\_Check7,doc\_Check8 from tbdocumentfile Where

doc\_stuCode="".\$\_GET['code']."' ";

\$result1=mysql\_query(\$sql1);

\$dbarr1=mysql\_fetch\_array(\$result1)

while (\$count<18){

?>

 $\langle \text{tr} \rangle$ 

<td width="2%" height="42" valign="middle"><span class="style2">&nbsp;<?php echo \$count."."; ?></span></td>

<td width="47%" valign="middle"><?php echo \$arrday[\$count]; ?><font color="#FF0000">

<input name="txtstatus[]" type="hidden" value="<?php echo \$dbarr1[\$index]; ?>" id="txtstatus[]" />

</font></td>

<td width="28%" align="left" valign="middle">

#### $\langle$ ?

if(\$dbarr1[\$index] ==1) { echo " <strong style=\"color:#090\">สมบูรณ์ </strong>";}

if(\$dbarr1[\$index] ==2) { echo " < strong style=\"color:#F00\">50013110\distrong>";}

if(\$dbarr1[\$index] ==3) { echo "สงเอกสาร";}

 $if(\text{Sdbarr1}[\text{Sindex}] == 4)$  { echo " <strong style=\"color:#F00\">แก้ไขเอกสารกลับ</strong>";} ? $>>$ /td $>$ 

<td width="23%" align="left" valign="middle"><input name="item\_file[]" type="file" class="contacttextsearch" size="30" id="item\_file[]" /></td>

 $\langle t$ 

 $\langle$ ?php \$count++;\$index++;} ?>

#### **5.5 เทคนิคการพัฒนาระบบ**

ในการพัฒนาระบบผูคนควาไดนําเทคนิคตางๆมาใชเพื่ออํานวยความสะดวกแก ้ผ้ใช้ให้สารมารถใช้งานระบบได้อย่างง่ายดาย อีกทั้งยังช่วยประหยัดเวลาและเพิ่มประสิทธิภาพใน การทํางานของนักศึกษาและเจาหนาที่ที่เกี่ยวของ ซึ่งประกอบดวย

# **5.5.1 สวนของหนาบันทึก ปกนอก ปกใน หนาอนุมัติลายเซ็น กิติกรรมประกาศ**

เปนสวนการจัดการขอมูลในสวนของปกนอก ปกใน หนาอนุมัติลายเซ็น กิตติกรรมประกาศ ตามรูปแบบที่ทางมหาวิทยาลัยกำหนดเพื่อบันทึกเป็นไฟล์ข้อมูลอัพโหลดให้กับ เจาหนาที่บัณฑิตวิทยาลัยตรวจสอบความถูกตองตอไป

#### using System;

using System.Collections.Generic; using System.ComponentModel; using System.Data; using System.Drawing; using System.Text; using System. Windows. Forms; using DevExpress.XtraEditors; using System.Diagnostics;

using ISITProject.Lesson;

namespace ISITProject

{

{

public partial class frmabstract : DevExpress.XtraEditors.XtraForm

```
string setID;
bool IsUpdate = false;
public frmabstract(string getID,string getName)
{
  InitializeComponent();
```

```
setID = getID;
```
txtAuthorTH.Text = getName;

private void barButtonItem1\_ItemClick(object sender, DevExpress.XtraBars.ItemClickEventArgs e

```
{
```
}

```
SaveData();
```

```
barButtonItem2. Enabeled = true;
```

```
IsUpdate = false;
```

```
}
```
{

private void SaveData()

```
string SQL = "";
```

```
if (!IsUpdate)
```
{

```
SQL ="INSERT INTO
```
tbabstract(Code,TitleTH,AuthorTH,DegreeTH,BranchTH,IndependentTH,AbstractTH,TitleENG,AuthorENG, DegreeENG,BranchENG,IndependentENG,AbstractENG)";

 $SQL = SQL + "VALUES(" + setID + ", " + txTitleTH.Text + ", " + txAAuthorTH.Text +$ txtDegreeTH.Text + "',"' + txtBranchTH.Text + "',"' + txtIndependentTH.Text + "',";

SQL = SQL +"'"+ txtabstractTH.Text +"','"+ txtTitleENG.Text +"','"+ txtAuthorENG.Text +"','"

+ txtDegreeENG.Text + "',"' + txtBranchENG.Text + "',"' + txtIndependentENG.Text +

 $SQL = SQL + " " + txabstractENG.Text + ")";$ 

SQL ="UPDATE tbabstract SET TitleTH='"+ txtTitleTH.Text +"',AuthorTH='"+ txtAuthorTH.Text +"',DegreeTH='"+ txtDegreeTH.Text +"',BranchTH='"+ txtBranchTH.Text +  $''$ ,IndependentTH= $''$  + txtIndependentTH.Text +  $''$ ,";

 $SQL = SQL + "AbstractTH=" + txabstractionTH.Text + ", TitleENG=" + txtTitleING-Text +$ "',AuthorENG='"+ txtAuthorENG.Text +"',DegreeENG='"+ txtDegreeENG.Text +"',BranchENG='"+  $txtBranchENG.Text + ",$ 

SQL = SQL +"IndependentENG='"+ txtIndependentENG.Text +"',AbstractENG='"+ txtabstractENG.Text + "' WHERE  $Code=" + setID + " " "$ 

```
if (new Connection().Execute(SQL))
```
 $M$ essage $\overline{\mathrm{Box}}$ .Show("จัดเก็บเรียบร้อย", "เสร็จสิ้น");

```
private void barButtonItem4_ItemClick(object sender, DevExpress,XtraBars.ItemClickEventArgs e)
```

```
setID = txtCode.EditValue.ToString();
string SOL = "SELECT * FROM the abstract WHERE Code=" + setID + ""DataTable dt = new Connection().Query(SQL, "abstract");
if (dt.Rows.Count > 0)
```
{

} else {

}

{

}

}

{

txtTitleTH.Text = dt.Rows[0]["TitleTH"].ToString(); txtAuthorTH.Text = dt.Rows[0]["AuthorTH"].ToString();

txtDegreeTH.Text = dt.Rows[0]["DegreeTH"].ToString(); txtBranchTH.Text = dt.Rows[0]["BranchTH"].ToString();

txtIndependentTH.Text = dt.Rows[0]["IndependentTH"].ToString();

txtabstractTH.Text = dt.Rows[0]["AbstractTH"].ToString();

txtTitleENG.Text = dt.Rows[0]["TitleENG"].ToString();

txtAuthorENG.Text = dt.Rows[0]["AuthorENG"].ToString();

txtDegreeENG.Text = dt.Rows[0]["DegreeENG"].ToString(); txtBranchENG.Text = dt.Rows[0]["BranchENG"].ToString(); txtIndependentENG.Text =dt.Rows[0]["IndependentENG"].ToString(); txtabstractENG.Text = dt.Rows[0]["AbstractENG"].ToString();  $barButtonItem2. Enabled = true;$ 

 $IsUpdate = true;$ 

} else

{

}

}

{

{

try {

}

MessageBox.Show("ไมพบขอมูล", "ลองใหม");

private void barButtonItem2\_ItemClick(object sender, DevExpress.XtraBars.ItemClickEventArgs e)

saveFileDialog.Filter ="doc files (\*.doc)|\*.doc"; saveFileDialog.FileName ="Abstract.doc"; if (saveFileDialog.ShowDialog() == DialogResult.OK) {

AbstractPage rpt = new AbstractPage(); rpt.FilterString = " $[Code]$ ="' + setID + ""; rpt.CreateDocument();

rpt.PrintingSystem.ExportToRtf(saveFileDialog.FileName +".doc");

MessageBox.Show("เอกสารนี้สามารถปรับปรุงหรือแกไขใน Microsoft Workได", "เปด", MessageBoxButtons.OK, MessageBoxIcon.Information);

if (MessageBox.Show("คุณตองการเปดไฟลนี้หรือไม?", "เปด", MessageBoxButtons.YesNo, MessageBoxIcon.Question, MessageBoxDefaultButton.Button1) == DialogResult.Yes)

System.Diagnostics.Process.Start(saveFileDialog.FileName +".doc");

catch (Exception)

{

}

}

}

}

}

{

#### MessageBox.Show("เปิดไฟล์ไม่สำเร็จ", "Error"

private void barButtonItem3\_ItemClick(object sender, DevExpress.XtraBars.ItemClickEventArgs e) {

string pathname = Application.StartupPath + "\\Abstract.doc"; Process.Start(pathname);

private void frmabstract Load(object sender, EventArgs e)

txtCode.EditValue=setID ;

string  $SOL = "SELECT * FROM the abstract WHERE Code=" + setID +"$ 

DataTable dt = new Connection().Query(SQL, "abstract");

 $if (dt.Rows.Count > 0)$ 

```
{
```
 $txtTitleTH.Text = dt.Rows[0]["TitleTH'].ToString();$  $txtxtAuthorTH.Text = dt.Rows[0]["AuthorTH".ToString();$ txtDegreeTH.Text = dt.Rows[0]["DegreeTH"].ToString(); txtBranchTH.Text = dt.Rows[0]["BranchTH"].ToString(); txtIndependentTH.Text = dt.Rows[0]["IndependentTH"].ToString(); txtabstractTH.Text = dt.Rows[0]["AbstractTH"].ToString(); txtTitleENG.Text = dt.Rows[0]["TitleENG"].ToString(); txtAuthorENG.Text = dt.Rows[0]["AuthorENG"].ToString(); txtDegreeENG.Text = dt.Rows[0]["DegreeENG"].ToString(); txtBranchENG.Text = dt.Rows[0]["BranchENG"].ToString(); txtIndependentENG.Text = dt.Rows[0]["IndependentENG"].ToString(); txtabstractENG.Text = dt.Rows[0]["AbstractENG"].ToString();  $barButtonItem2. Enabeled = true;$ 

58

 $IsUpdate = true;$ 

#### **5.5.2 สวนของหนาบันทึก บทคัดยอ (ไทย-อังกฤษ)**

เปนสวนการจัดการขอมูลในสวนของบทคัดยอ(ภาษาไทย-้อังกฤษ )ตามรูปแบบที่ทางมหาวิทยาลัยกำหนดเพื่อบันทึกเป็นไฟล์ข้อมูลอัพโหลดให้กับเจ้าหน้าที่ บัณฑิตวิทยาลัยตรวจสอบความถูกตองตอไป

using System;

}

using System.Collections.Generic; using System.ComponentModel;

using System.Data;

using System.Drawing;

using System.Text;

using System. Windows.Forms;

using DevExpress.XtraEditors;

using System.Diagnostics;

using ISITProject.Lesson1;

#### namespace ISITProject

{

{

{

}

public partial class frmApprove : DevExpress.XtraEditors.XtraForm

#### string setID;

 $bool$  IsUpdate = false;

public frmApprove(string getID, string getName)

InitializeComponent(); dtDateTesis.DateTime = DateTime.Now;  $setID = getID;$ txtStuname.Text = getName;

private void barButtonItem1\_ItemClick(object sender, DevExpress.XtraBars.ItemClickEventArgs e)

SaveData();

 $IsUpdate = false;$ 

 $barButtonItem2. Enabled = true;$ 

}

{

private void SaveData()

{

string  $SQL = "$ ";

if (!IsUpdate)

{

#### SQL ="INSERT INTO

tbsignature(Code,Title,DateTesis,Stuname,Approve,Degree,Brach,Advisor,PositionAdvisor,Board,PositionBoar d,Directors1,PositionDirectors1,Directors2,PositionDirectors2,CoBoard,PositionCoBoard,memotitle)";

 $SQL = SQL + "VALUES(" + setID + ", " + textTitle. Text + ", " + dtDateTesis. DateTime + ", " + ...$ 

txtStuname.Text + "',"' + txtApprove.Text + "',"' + txtDegree.Text + "',";

 $SQL = SQL + " " + txBrach.Text + " " " + txAdvisor.Text + " " " + txPositionAdvisor.Text + " " " +$ txtBoard.Text + "',"' + txtPositionBoard.Text + "',"' + txtDirectors1.Text + "',";

 $SQL = SQL + "'' + txPositionDirectors1.Text + "''," + txIDirectors2.Text + "'',"$ 

txtPositionDirectors2.Text +"','"+ txtCoBoard.Text +"','"+ txtPositionCoBoard.Text +"','"+ memo.Text +"')";

#### } else

{

}

SQL="UPDATE tbsignature SET Title='"+ txtTitle.Text+"',DateTesis='"+ dtDateTesis.DateTime +"',Stuname='"+ txtStuname.Text +"',Approve='"+ txtApprove.Text +"',Degree='"+ txtDegree.Text+"',"; SQL = SQL +"Brach='"+ txtBrach.Text +"',Advisor='"+ txtAdvisor.Text +"',PositionAdvisor='"+ txtPositionAdvisor.Text + "',Board='" + txtBoard.Text + "',PositionBoard='" + txtPositionBoard.Text +

 $SQL = SQL + "Directions1=" + txDirectors1.Text + "...PositionDirections1=" + "$ txtPositionDirectors1.Text + "',Directors2='" + txtDirectors2.Text + "',PositionDirectors2='" +  $txtPositionDirectors2.Text + "'','$ 

SQL = SQL +"CoBoard='"+ txtCoBoard.Text +"',PositionCoBoard='"+ txtPositionCoBoard.Text + "' WHERE  $Code=" + setID + ""$ 

if (new Connection().Execute(SQL))

#### $M$ essageBox.Show("จัดเก็บเรียบร้อย", "เสร็จสิ้น'

private void barButtonItem3\_ItemClick(object sender, DevExpress.XtraBars.ItemClickEventArgs e) {

string pathname=Application.StartupPath + "\\ApprovePage.doc"; Process.Start(pathname);

private void barButtonItem4\_ItemClick(object sender, DevExpress.XtraBars.ItemClickEventArgs e

setID = txtCode.EditValue.ToString(); string SQL="SELECT \* FROM tbsignature WHERE  $Code=" + setID + ""$ "; DataTable dt=new Connection().Query(SQL, "tbsignature");  $if (dt.Rows.Count > 0)$ 

{

{

}

}

}

{

txtTitle.Text = dt.Rows[0]["Title"].ToString(); dtDateTesis.EditValue = dt.Rows[0]["DateTesis"]; txtStuname.Text = dt.Rows[0]["Stuname"].ToString(); txtApprove.Text = dt.Rows[0]["Approve"].ToString(); txtDegree.Text = dt.Rows[0]["Degree"].ToString(); txtBrach.Text = dt.Rows[0]["Brach"].ToString(); txtAdvisor.Text = dt.Rows[0]["Advisor"].ToString(); txtPositionAdvisor.Text = dt.Rows[0]["PositionAdvisor"].ToString(); txtBoard.Text = dt.Rows[0]["Board"].ToString(); txtPositionBoard.Text = dt.Rows[0]["PositionBoard"].ToString(); txtDirectors1.Text = dt.Rows[0]["Directors1"].ToString(); txtPositionDirectors1.Text = dt.Rows[0]["PositionDirectors1"].ToString(); txtDirectors2.Text = dt.Rows[0]["Directors2"].ToString(); txtPositionDirectors2.Text = dt.Rows[0]["PositionDirectors2"].ToString();

txtCoBoard.Text = dt.Rows[0]["CoBoard"].ToString();

txtPositionCoBoard.Text = dt.Rows[0]["PositionCoBoard"].ToString(); memo.Text = dt.Rows[0]["memotitle"].ToString();

 $IsUpdate = true;$ 

 $barButtonItem2. Enabeled = true;$ 

# } else {

}

}

{

MessageBox.Show("ไมพบขอมูล","ลองใหม");

private void barButtonItem2\_ItemClick(object sender, DevExpress.XtraBars.ItemClickEventArgs e)

saveFileDialog.Filter ="doc files (\*.doc)|\*.doc"; saveFileDialog.FileName = "Cover.doc"; if (saveFileDialog.ShowDialog() == DialogResult.OK) {

ApprovePage  $rpt = new$  ApprovePage();  $rpt. FilterString = "[Code] = " + setID + """;$ 

rpt.CreateDocument();

rpt.PrintingSystem.ExportToRtf(saveFileDialog.FileName +".doc");

MessageBox.Show("เอกสารนี้สามารถปรับปรุงหรือแกไขใน Microsoft Workได", "เปด", MessageBoxButtons.OK, MessageBoxIcon.Information);

if (MessageBox.Show("คุณตองการเปดไฟลนี้หรือไม?", "เปด", MessageBoxButtons.YesNo, MessageBoxIcon.Question, MessageBoxDefaultButton.Button1) == DialogResult.Yes)

#### try

{

}

{

{

System.Diagnostics.Process.Start(saveFileDialog.FileName +".doc");

catch (Exception)

MessageBox.Show("เปดไฟลไมสําเร็จ", "Error");

private void frmApprove\_Load(object sender, EventArgs e)

 $txtCode.EditValue = setID;$ //setID = txtCode.EditValue.ToString(); string  $SQL = "SELECT * FROM$  tbsignature WHERE  $Code=" + setID + ""$ ; DataTable  $dt = new Connection()$ .Query(SQL, "tbsignature");  $if (dt.Rows.Count > 0)$ 

{

}

}

}

}

{

txtTitle.Text = dt.Rows[0]["Title"].ToString(); dtDateTesis.EditValue = dt.Rows[0]["DateTesis"]; txtStuname.Text = dt.Rows[0]["Stuname"].ToString(); txtApprove.Text = dt.Rows[0]["Approve"].ToString(); txtDegree.Text = dt.Rows[0]["Degree"].ToString(); txtBrach.Text = dt.Rows[0]["Brach"].ToString(); txtAdvisor.Text = dt.Rows[0]["Advisor"].ToString(); txtPositionAdvisor.Text = dt.Rows[0]["PositionAdvisor"].ToString();  $txtBoad.Text = dt.Rows[0]["Board".ToString();$ txtPositionBoard.Text = dt.Rows[0]["PositionBoard"].ToString(); txtDirectors1.Text= dt.Rows[0]["Directors1"].ToString(); txtPositionDirectors1.Text = dt.Rows[0]["PositionDirectors1"].ToString(); txtDirectors2.Text = dt.Rows[0]["Directors2"].ToString(); txtPositionDirectors2.Text = dt.Rows[0]["PositionDirectors2"].ToString(); txtCoBoard.Text = dt.Rows[0]["CoBoard"].ToString(); txtPositionCoBoard.Text = dt.Rows[0]["PositionCoBoard"].ToString(); memo.Text = dt.Rows[0]["memotitle"].ToString();  $barButtonItem2. Enabeled = true;$ 

 $IsUpdate = true;$ 

}

# **5.5.3 สวนของการเชื่อมตอฐานขอมูล** เปนสวนที่ใชในการเชื่อมตอระหวางเว็บแอพพิเคชั่นกับฐานขอมูล

# เชื่อมตอเซิฟเวอร

#### using System;

using System.Collections.Generic;

using System.Linq;

using System.Text;

using System.Windows.Forms;

using System.Data.OleDb;

using System.Data;

#### namespace ISITProject

#### public class Connection

{

{

public System.Data.OleDb.OleDbConnection ConnODBE = new System.Data.OleDb.OleDbConnection(); public string StrCon;

public void ConnectionString()

{

try {

```
StrCon ="Provider=Microsoft.ACE.OLEDB.12.0;Data Source="+ Application.StartupPath +
"\\IsitDB.accdb;Persist Security Info=False;"
```

```
return;
```
#### }

{

}

}

catch (Exception ex)

 $\rm{MessageBox.}$ Show("ไม่สามารถเชื่อมต่อกับฐานข้อมูลได้ กรุณาตรวจสอบ " + ex.ToString(), "คำ

#### เตือน");

System.Environment.Exit(0);

#### public bool Execute(string Sqldata)

{

 $bool$  functionReturnValue = false;  $O$ leDbCommand mycommand = new  $O$ leDbCommand $O$ ; OpenData();

#### try {

 $var_w$ with $1 = mycommand;$ 

\_with1.CommandType= CommandType.Text;

with1.CommandText = Sqldata;

with1.Connection = ConnODBE;

\_with1.ExecuteNonQuery();

 $functionReturnValue = true;$ 

#### catch (OleDbException ex)

 $functionReturnValue = false;$ MessageBox.Show(ex.Message);

#### }

}

{

ConnODBE.Close(); return functionReturnValue;

public void OpenData()

{

}

{

}

ConnectionString();

 $var_w$ with $1 = \text{ConnODBE}$ ;

if (\_with1.State == ConnectionState.Open)

with1.Close();

\_with1.ConnectionString = StrCon;

\_with1.Open();

#### public DataTable Query(string Sql, string table)

OpenData();

System.Data.OleDb.OleDbDataAdapter AddDataAdapter = new

System.Data.OleDb.OleDbDataAdapter(Sql, StrCon);

System.Data.DataSet DataSetq = new System.Data.DataSet();

try {

AddDataAdapter.Fill(DataSetq, table);

}

{

}

}

} }

catch (Exception ex)

 $\rm{MessageBox. Show}$ ("ไม่สามารถเชื่อมต่อกับฐานข้อมูลได้ กรุณา $\rm{Config}$  ใหม่อีกครั้ง..." +  $\rm{ex. ToString}()$ "แจงเตือน", MessageBoxButtons.OK, MessageBoxIcon.Error);

System.Environment.Exit(0);

return DataSetq.Tables[table];